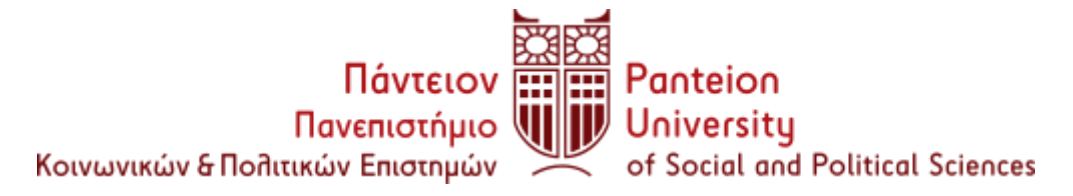

## **ΣΧΟΛΗ ΚΟΙΝΩΝΙΚΩΝ ΕΠΙΣΤΗΜΩΝ ΤΜΗΜΑ ΚΟΙΝΩΝΙΟΛΟΓΙΑΣ**

Αθήνα 16/04/2024

# **ΕΝΑΡΞΗ ΔΗΛΩΣΕΩΝ ΜΑΘΗΜΑΤΩΝ ΦΟΙΤΗΤΩΝ H' KAI Ι' (ΕΠΙ ΠΤΥΧΙΩ) ΕΞΑΜΗΝΩΝ ΑΚΑΔΗΜΑΪΚΟΥ ΕΤΟΥΣ 2023 – 2024**

**Καλούνται οι φοιτητές Η' και Ι' (επί πτυχίω) εξαμήνων να υποβάλουν Δήλωση Μαθημάτων από τις 16/04/2024 έως και 03/05/2024 (23:45μ.μ.), χωρίς περαιτέρω παράταση.**

 **Μην ξεχάσετε να κάνετε ΕΚΤΥΠΩΣΗ ή να την ΑΠΟΘΗΚΕΥΣΕΤΕ ως PDF στον υπολογιστή σας.**

> **Η εκτύπωση της δήλωσης είναι το μόνο αποδεικτικό της πραγματοποίησής της**

### **Σύμφωνα με τον Εσωτερικό Κανονισμό του Πανεπιστημίου,**

### **Άρθρο 46 Δηλώσεις μαθημάτων**

1. Οι φοιτητές εγγράφονται σε κάθε εξάμηνο δηλώνοντας ηλεκτρονικά τα μαθήματα που επιλέγουν στις ημερομηνίες που ορίζονται στο Ακαδημαϊκό Ημερολόγιο. Η δήλωση μαθημάτων υποβάλλεται με τους περιορισμού που ισχύον για τα προαπαιτούμενα και για τα εξαρτώμενα μαθήματα. **Οι φοιτητές που αμέλησαν ή δεν υπέβαλαν επιτυχώς ηλεκτρονική δήλωση μαθημάτων δεν γίνονται δεκτοί στις εξετάσεις του αντίστοιχου εξαμήνου ούτε της επαναληπτικής του**  **Σεπτεμβρίου. Σε περίπτωση που ο φοιτητής προσέλθει και εξετασθεί, τότε ο βαθμός του μη δηλωθέντος μαθήματος ακυρώνεται.**

#### **ΠΑΡΑΜΕΤΡΟΙ ΔΗΛΩΣΕΩΝ**

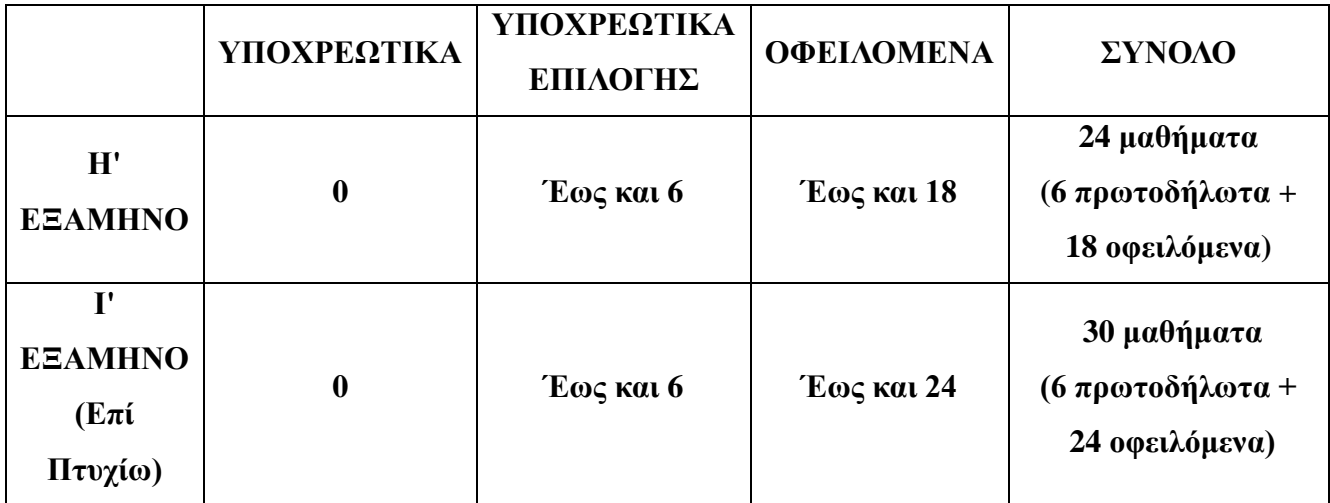

**Οι οδηγίες για τη δήλωση μαθημάτων περιλαμβάνονται στον σύνδεσμο :**

[https://sis.panteion.gr/edu/doc9n/uniStu/uni-porta-stu/index\\_el.html](https://sis.panteion.gr/edu/doc9n/uniStu/uni-porta-stu/index_el.html)

επιλέγοντας «Δήλωση Μαθημάτων Τρέχοντος Εξαμήνου (Φοιτητές)» Εάν αντιμετωπίσετε προβλήματα στην διαδικασία δήλωσης μαθημάτων, παρατίθενται σχετικές οδηγίες της Μηχανοργάνωσης :

Δοκιμάστε με άλλο browser,

**Edge**

ή

**Mozilla**

Εάν ο Mozilla δεν ανοίγει την εφαρμογή ακολουθήστε τα εξής βήματα :

Σε ένα νέο παράθυρο στο Mozilla Firefox, γράψτε στη μπάρα διευθύνσεων

πάνω πάνω, about:config

- Πατήστε το κουμπί «Αποδοχή κινδύνου και συνέχεια»
- Στην μπάρα αναζήτησης που σας βγάζει γράψτε την λέξη ΤLS
- Από την λίστα που σας βγάζει, πηγαίνετε κάτω στην γραμμή που λέει : security.tls.version.min
- Αν η τιμή που υπάρχει δεξιά δεν είναι 1, τότε πατήστε στο τέλος της ίδιας γραμμής το τετράγωνο μικρό κουμπί για επεξεργασία, αλλάξτε την τιμή σε 1 και μετά πατήστε πάλι το ίδιο κουμπάκι για αποθήκευση. Όλη η γραμμή τότε θα πρέπει να είναι bold, δηλαδή με έντονα μαύρα γράμματα.

**Οι δηλώσεις των συγγραμμάτων πραγματοποιούνται 24 ώρες μετά τη δήλωση μαθημάτων λόγω συγχρονισμού της web εφαρμογής.**

> Από τη Γραμματεία του Τμήματος